## SYSCALL DISPLAY MONITOR

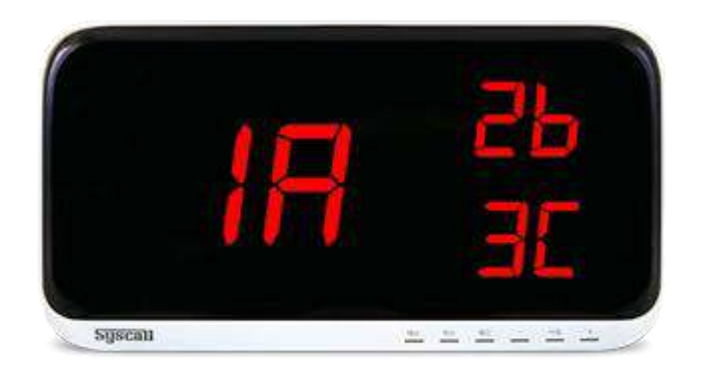

Programa giriş: FUN tuşuna basarak program moduna geçiş yapılır.

\* Buton Kaydı: Program moduna giriş yapıldıktan sonra F1 ekranı gelir enter buton numarası yön tuşlarıyla seçilir enter tuşuyla kaydedilir ve sırasıyla devam ederek ESC tuşuyla program modundan çıkış yapılır.

- F2 Melodi ayarı
- F3 Gösterge süresi ayarı : Çağrıların displayde görünme süresi ayarlarnır.Süresiz gösterim için 0 girilir.
- F4 Ses tonu sayısı
- F5 Buton Silme
- F6 Grup Buton Tanımlama
- F7 Master Buton Tanımlama (Displaydeki çağrıları tek seferde silebilmek için)
- Display ses yüksekliği normal moddayken aşağı yukarı tuşlarıyla ayarlanır.

\* Tuş kilidi için ESC tuşuna melodiyi duyana kadar basılı tutulur.Açmak içinde aynı işlem uygulanır.

\* Displaydeki çağrılar ESC tuşuyla silinebilir.

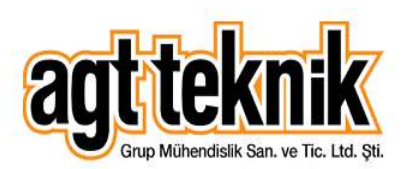

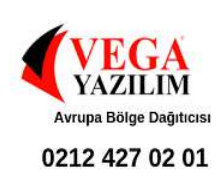